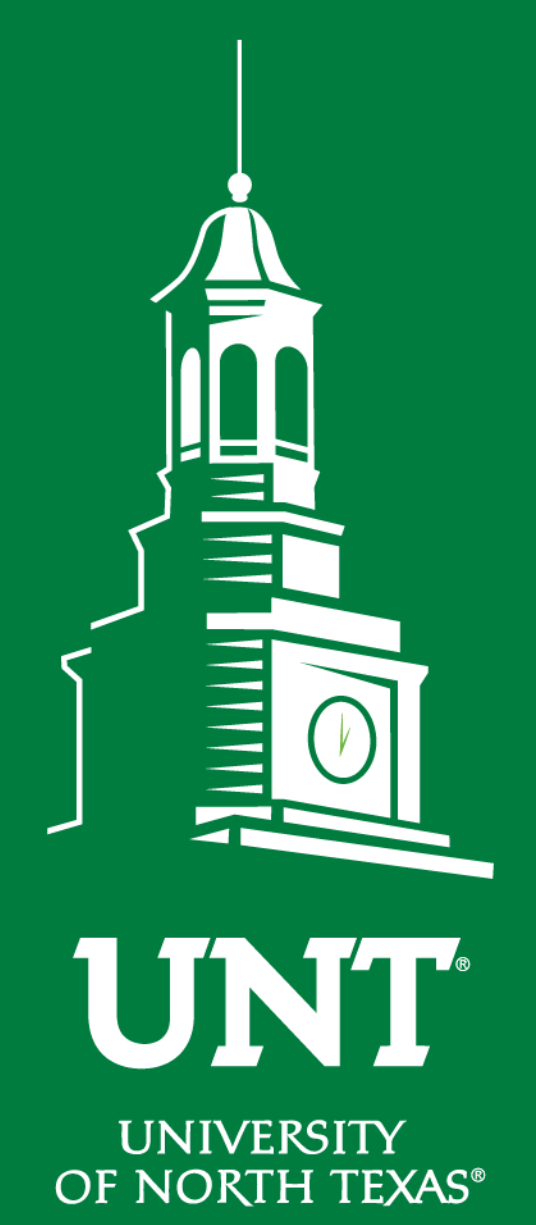

**Midterm and Mandatory 4th Review**

> Instructions for the Review Committee Members

Training brought to you by: The Office of Academic Administration

**EST. 1890** 

### **For Capability Purposes:**

If you are using a MAC, please use the FIREFOX browser. If you are using a Windows-based computer, please use the CHROME browser.

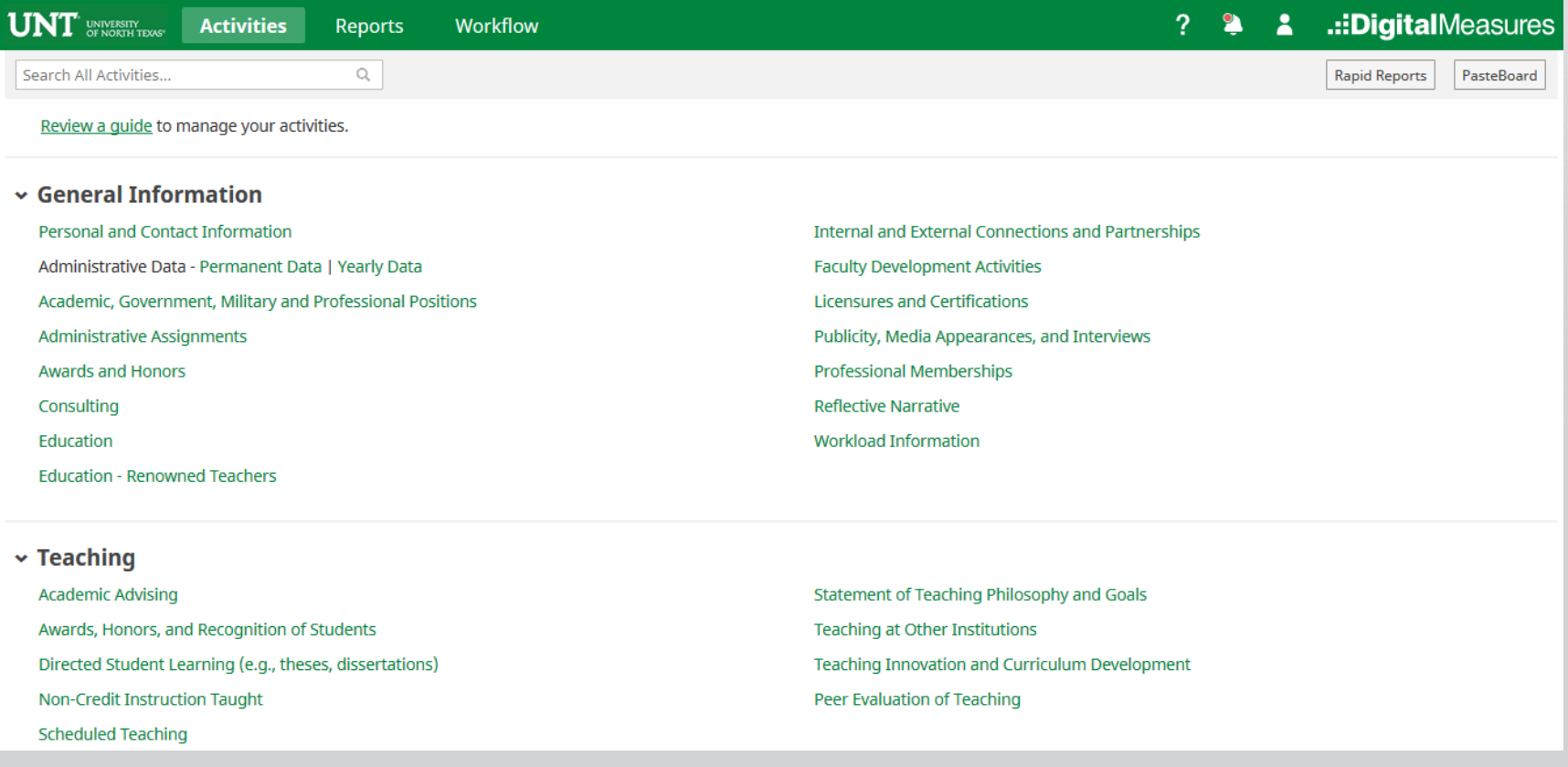

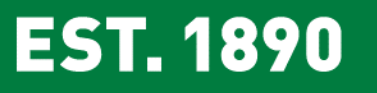

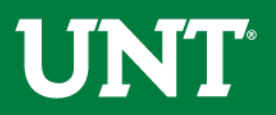

# To access your T & P workflow, please login to your FIS profile via [my.unt.edu](https://my.unt.edu/)

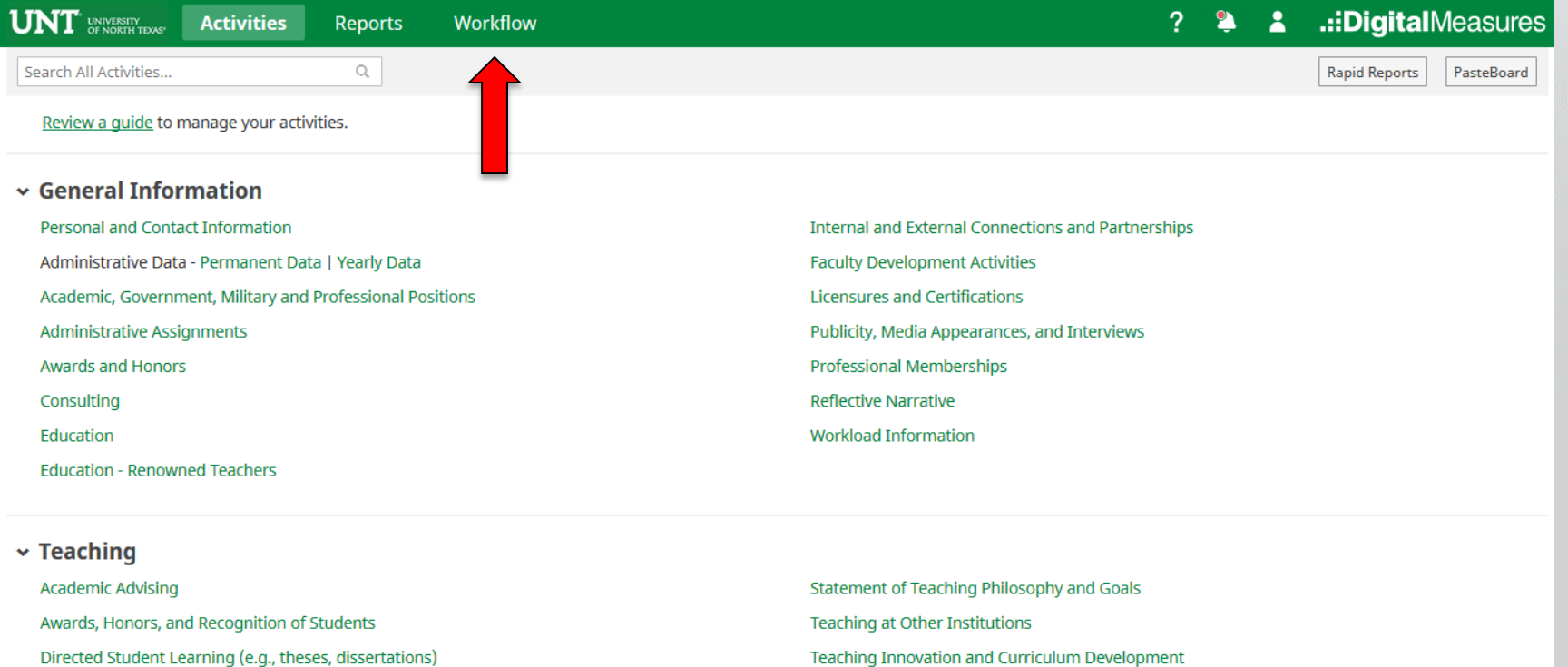

Non-Credit Instruction Taught **Scheduled Teaching** 

Teaching Innovation and Curriculum Development Peer Evaluation of Teaching

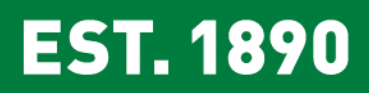

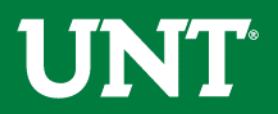

# Locate the name of the subject you would like to review and select the corresponding link.

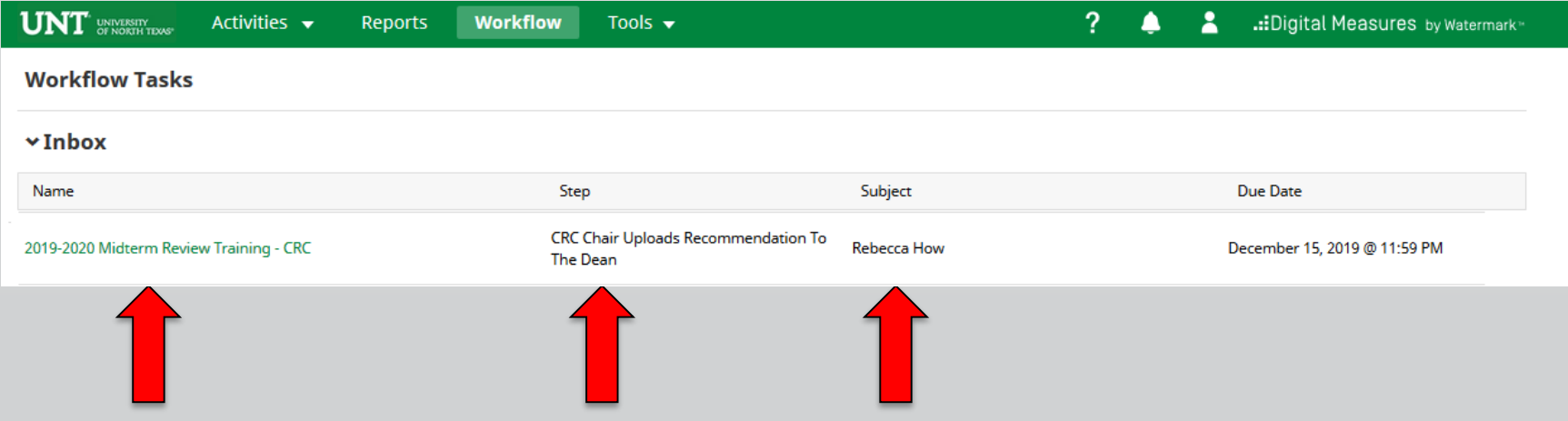

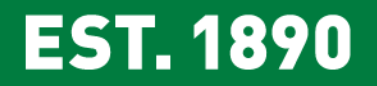

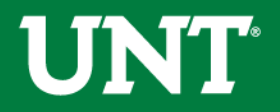

### Please review the candidate's dossier. Coordinate with the review committee chair to provide your input regarding the candidate.

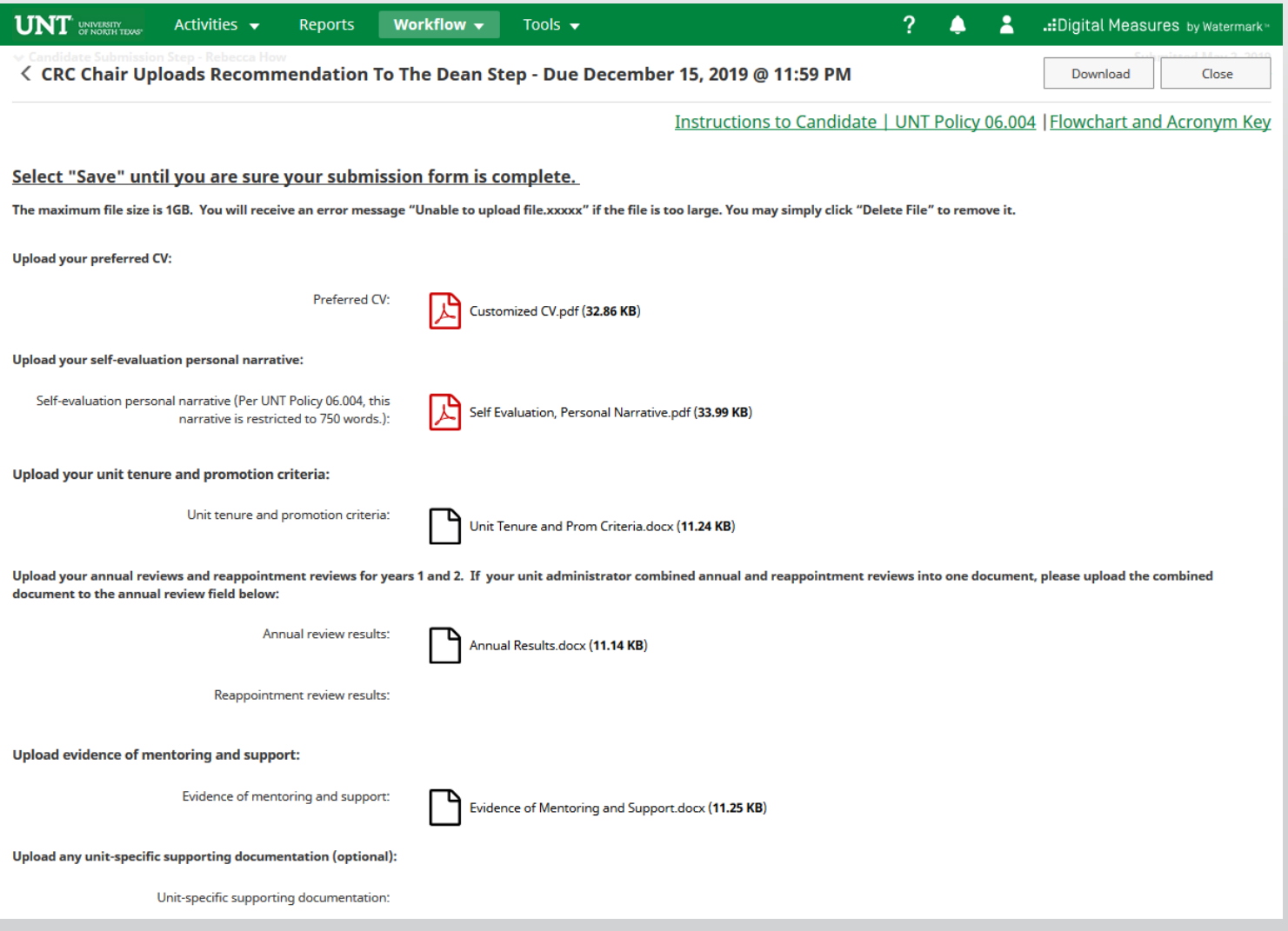

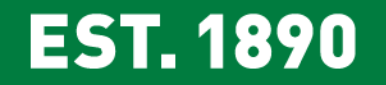

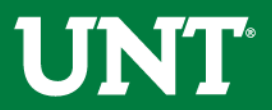

### Please click "Close" after the review is completed. Clicking the "Close" button notifies the Committee Chair that you have reviewed the candidate's dossier.

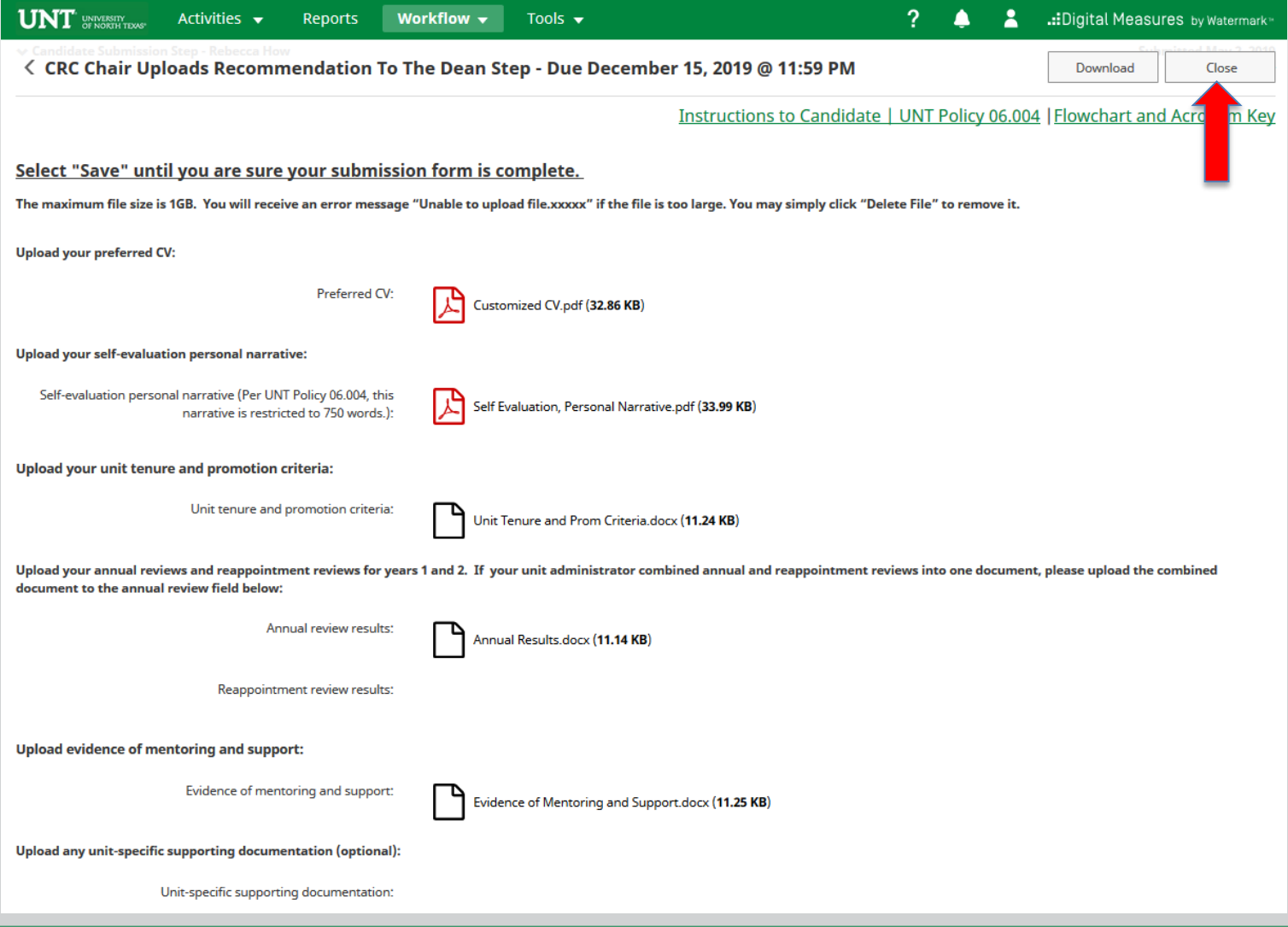

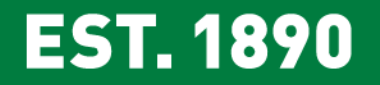

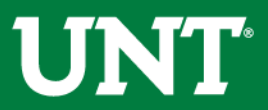

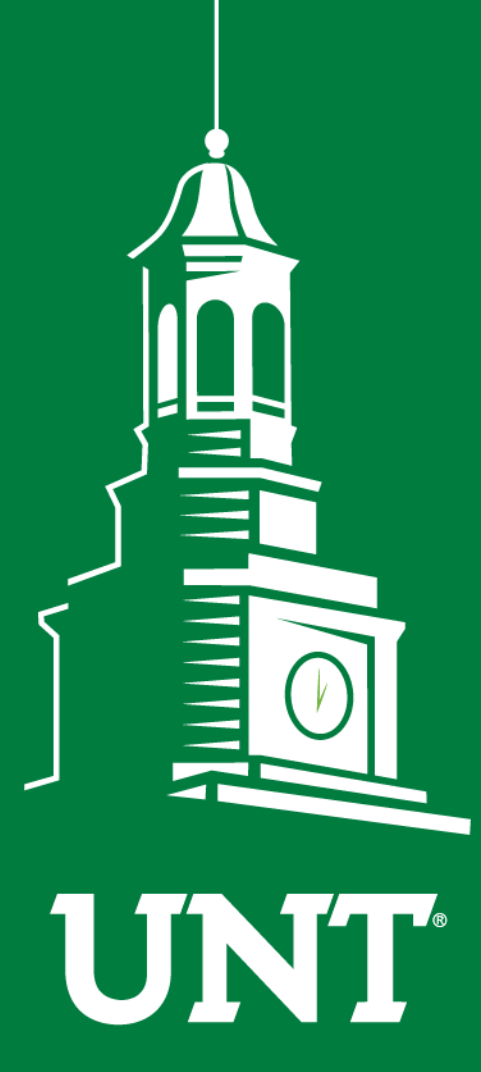

**Please contact the FIS Team for additional information or assistance:**

**Faculty.Info@unt.edu 940.369.6108**

**UNIVERSITY** OF NORTH TEXAS®

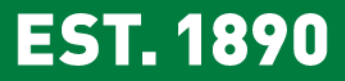